# Nie trać czasu na stanie w kolejce! Zarejestruj się przez Internet

Autor: Przemysław Krokos Data publikacji: 08.01.2020

Wraz z początkiem roku w urzędach pracy zwiększa się ruch. Jest to okres, któremu zwykle towarzyszy wzrost liczby rejestracji osób bezrobotnych. Z podobnym zjawiskiem mamy do czynienia i w tym roku. Dlatego warto przypomnieć o możliwości rejestracji przez Internet.

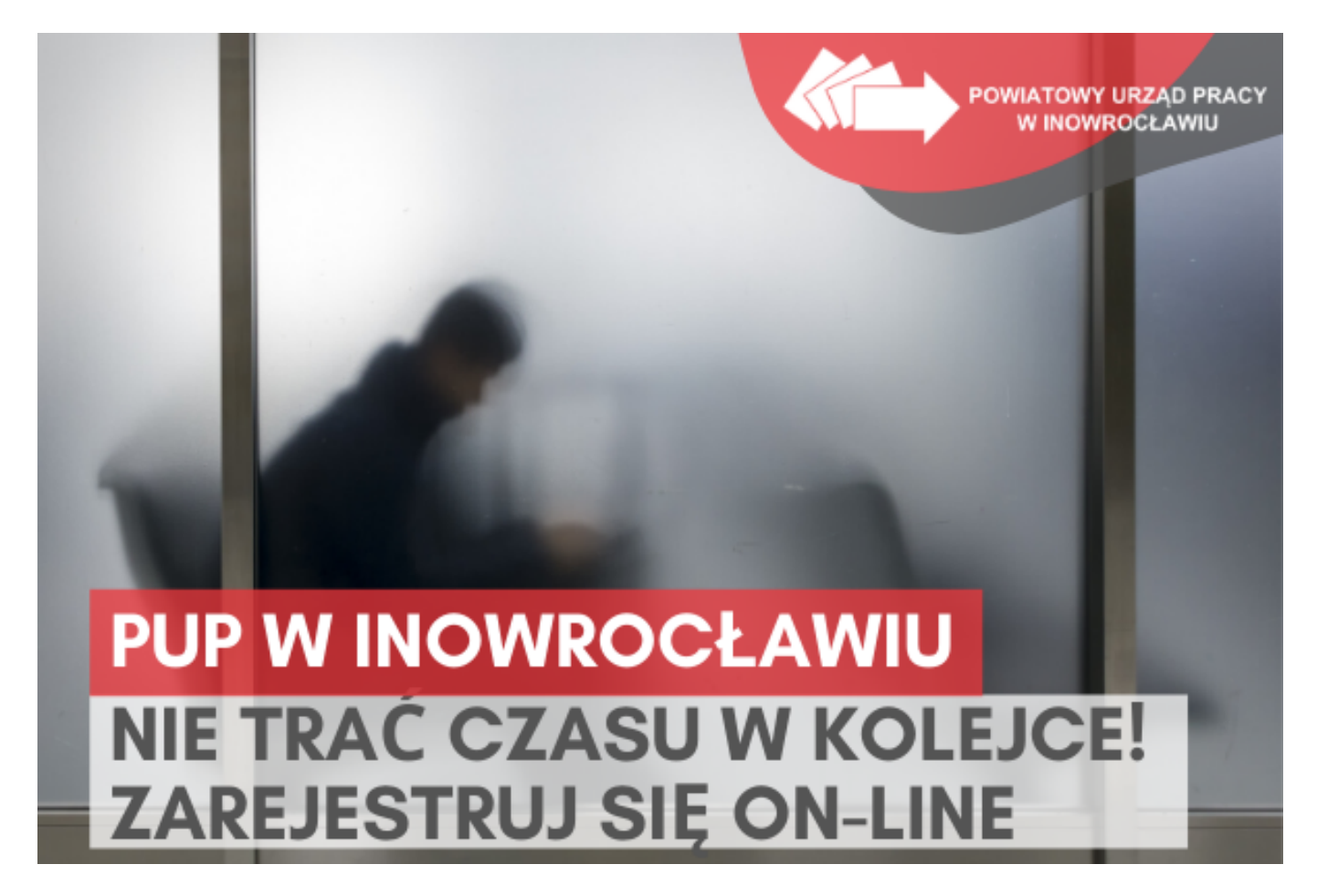

Ponieważ większość osób ubiegających się o przyznanie statusu osoby bezrobotnej lub poszukującej pracy nie rezerwuje terminu swojej wizyty w urzędzie, korzystając w tym celu z rozwiązania, o którym mowa w dalszej części artykułu, napływ tych osób jest niekontrolowany. Nikt nie jest w stanie przewidzieć kiedy nagle zjawi się większa grupa osób i utworzy się długa kolejka.

Sprawę komplikuje dodatkowo fakt, że proces rejestracji osoby bezrobotnej wbrew powszechnemu wyobrażeniu nie należy do krótkotrwałych. Szczególnie czasochłonny jest w przypadku osób rejestrujących się po raz pierwszy, kiedy do systemu trzeba wprowadzić dużą ilość danych dotyczących kandydata oraz zeskanować przedłożone przez niego dokumenty. Proces ten w skrajnych przypadkach może trwać nawet pół godziny.

Pomimo podejmowanych działań zaradczych, niejednokrotnie pracownicy urzędu stają przed nie lada problemem, aby sprawnie obsłużyć oczekujących na swoją kolej klientów.

Nieprzyjemnego oczekiwania w ogonku można jednak uniknąć rezerwując sobie termin i godzinę wizyty w urzędzie lub dokonując pełnej rejestracji przez Internet. To ostatnie rozwiązanie nie wymaga nawet wizyty w urzędzie.

## Elektroniczny system rejestracji - dwie ścieżki

System umożliwiający elektroniczną rejestrację jako osoba bezrobotna lub poszukująca pracy dostępny jest pod adresem:<https://www.praca.gov.pl>.

#### System umożliwia dwie metody rejestracji:

- 1. Zgłoszenie do rejestracji w powiatowym urzędzie pracy,
- 2. Rejestracja w powiatowym urzędzie pracy.

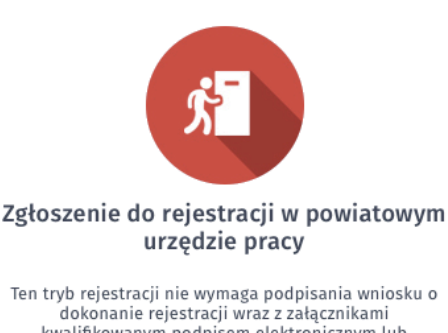

kwalifikowanym podpisem elektronicznym lub podpisem potwierdzonym profilem zaufanym ePUAP. Dokumenty wymagane do rejestracji należy dostarczyć podczas wizyty w powiatowym urzędzie pracy

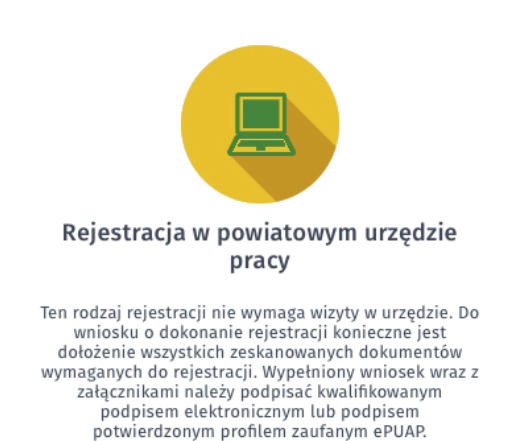

## Zgłoszenie do rejestracji w powiatowym urzędzie pracy

Pierwszy tryb rejestracji nie wymaga podpisania wniosku o dokonanie rejestracji wraz z załącznikami kwalifikowanym podpisem elektronicznym lub podpisem potwierdzonym profilem zaufanym ePUAP. Dokumenty wymagane do rejestracji należy dostarczyć podczas wizyty w urzędzie pracy.

Wybór tego trybu polega na wprowadzeniu niezbędnych danych w formularzu elektronicznym i kończy się zarezerwowaniem terminu wizyty w urzędzie. Dzięki tym czynnościom wizyta w urzędzie trwa krócej.

Należy jednak wyraźnie podkreślić, że w opisywanym przypadku wizyta w urzędzie pracy jest konieczna, aby dokończyć proces rejestracji. Status bezrobotnego zostanie przyznany dopiero w dniu tej wizyty.

#### Rejestracja w powiatowym urzędzie pracy

Drugi tryb rejestracji nie wymaga wizyty w urzędzie. Do wniosku o dokonanie rejestracji konieczne jest dołączenie skanów wszystkich wymaganych dokumentów. Wypełniony wniosek wraz z załącznikami należy podpisać kwalifikowanym podpisem elektronicznym lub podpisem potwierdzonym profilem zaufanym [ePUAP](https://epuap.gov.pl/wps/portal).

Olbrzymią zaletą tego trybu - oprócz braku konieczności wizyty w urzędzie - jest to, że status bezrobotnego przyznawany jest z dniem prawidłowego wypełnienia formularza i jego elektronicznego podpisania. Status osoby bezrobotnej można zatem uzyskać nawet w święta i dni wolne od pracy.

#### Filmy instruktażowe

Osobom zainteresowanym elektroniczną rejestracją polecamy filmy instruktażowe opublikowane pod następującymi adresami:

<https://www.youtube.com/watch?v=sr7SoU2fLwY> <https://www.youtube.com/watch?v=W4lpTrcH1f4&t=194s>